# Small Business-VoIP-Router: Schlechtes oder kein Signal ٦

# Inhalt

**[Einführung](#page-0-0)** Was soll ich tun, wenn ich ein schlechtes Signal oder kein Signal erhalte? [Zugehörige Informationen](#page-11-0)

# <span id="page-0-0"></span>Einführung Ξ

Dieser Artikel ist nur einer von mehreren Serien, um Sie bei der Einrichtung, Fehlerbehebung und Wartung von Cisco Small Business-Produkten zu unterstützen.

F. Was soll ich tun, wenn ich ein schlechtes Signal oder kein Signal erhalte? Antwort:

Geringes oder schlechtes Signal ist hauptsächlich auf vier Hauptfaktoren zurückzuführen:

- Entfernung
- Hindernisse
- Interferenzen
- Übertragungsrate am Access Point und/oder Wireless-Adapter nicht auf Auto (Automatisch) eingestellt

# Lösung von Problemen im Zusammenhang mit Entfernungen

Beachten Sie, dass Wireless-Geräte hinsichtlich ihrer Reichweite Einschränkungen aufweisen. Bei Geräten mit 2,4 GHz kann der Bereich bis zu 30 bis 40 m betragen. Wenn Ihr Wireless-Netzwerk zu weit von seiner Reichweite entfernt ist, sollten Sie die Geräte umziehen. Ein wichtiger Punkt ist, dass die Entfernung direkt proportional zur Signalstärke ist. Je weiter Sie vom Access Point (AP) entfernt sind, desto niedriger ist das Signal. Um zu überprüfen, ob eine stabile Verbindung besteht, führen Sie einen Continuous Ping aus. Wenn Sie meistens Antworten erhalten, bedeutet dies, dass die Verbindung stabil ist. Wenn die meiste Zeit abgelaufen ist, ist die Verbindung nicht stabil. Anweisungen hierzu erhalten Sie [hier](#page-1-0).

Hinweis: Wenn Sie ein SRX- und/oder SRX400-Gerät verwenden, liegt der Bereich dreimal so hoch wie der von Wireless-G. Wenn Sie SRX200-Geräte verwenden, ist die Wireless-Reichweite doppelt so groß wie die von Wireless-G. Wenn Sie hingegen ein Wireless-N-Gerät verwenden, ist die Reichweite des Wireless-Netzwerks viermal höher als bei Wireless-G.

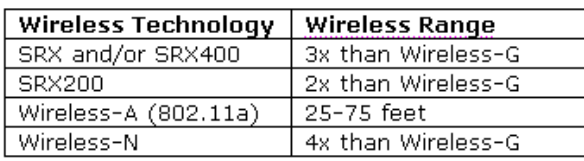

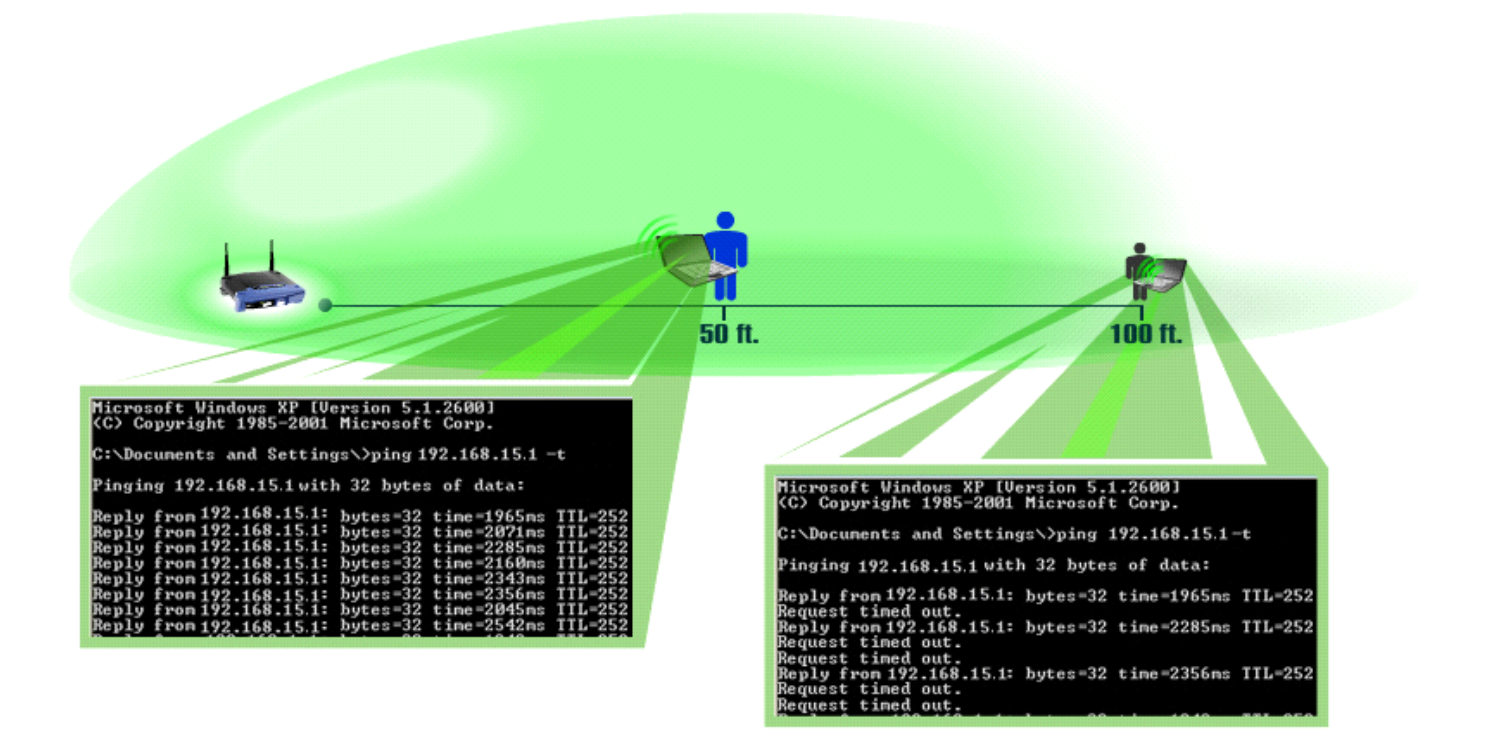

#### <span id="page-1-0"></span>Durchführen eines fortlaufenden Pings

Hinweis: In diesem Dokument wird davon ausgegangen, dass die LAN-IP-Adresse des Wireless-Routers 192.168.15.1 lautet. Wenn Sie die IP-Adresse des Routers geändert haben, ist dies die IP-Adresse, die Sie pingen werden.

### Windows 2000/XP

Hinweis: Klicken Sie [hier](#page-3-0), um einen Ping-Vorgang unter Windows 98/ME durchzuführen.

#### Schritt 1:

Klicken Sie auf Start > Ausführen.

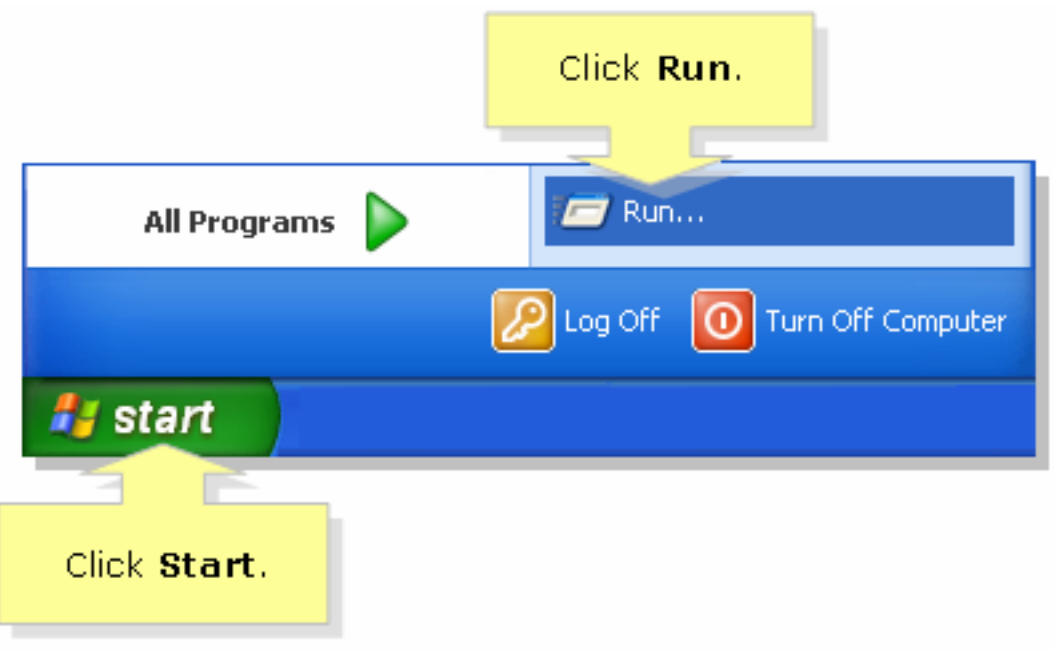

# Schritt 2:

Wenn das Fenster Ausführen geöffnet wird, geben Sie "cmd" in das Feld Öffnen ein, und klicken Sie auf OK.

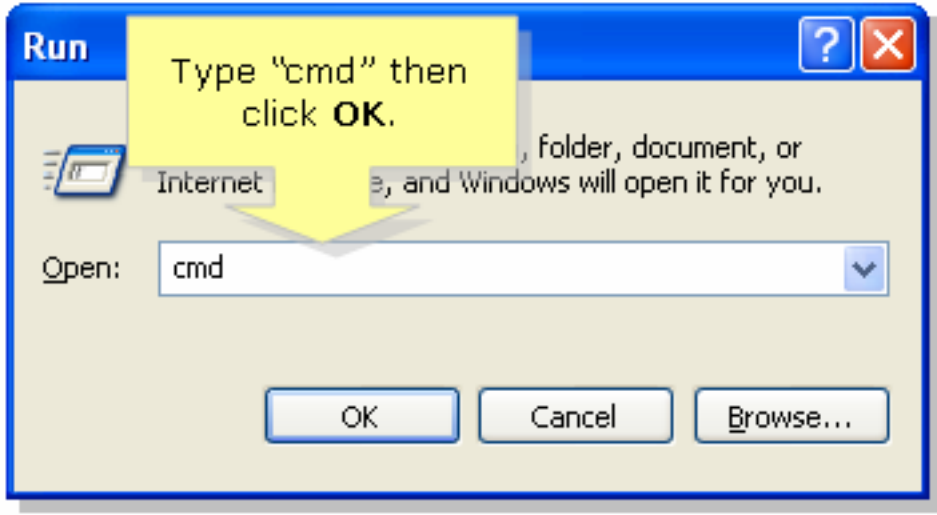

# Schritt 3:

Wenn die MS DOS-Eingabeaufforderung angezeigt wird, geben Sie "ping 192.168.15.1-t" oder die IP-Adresse des Wireless-Routers ein, und drücken Sie [Eingabetaste].

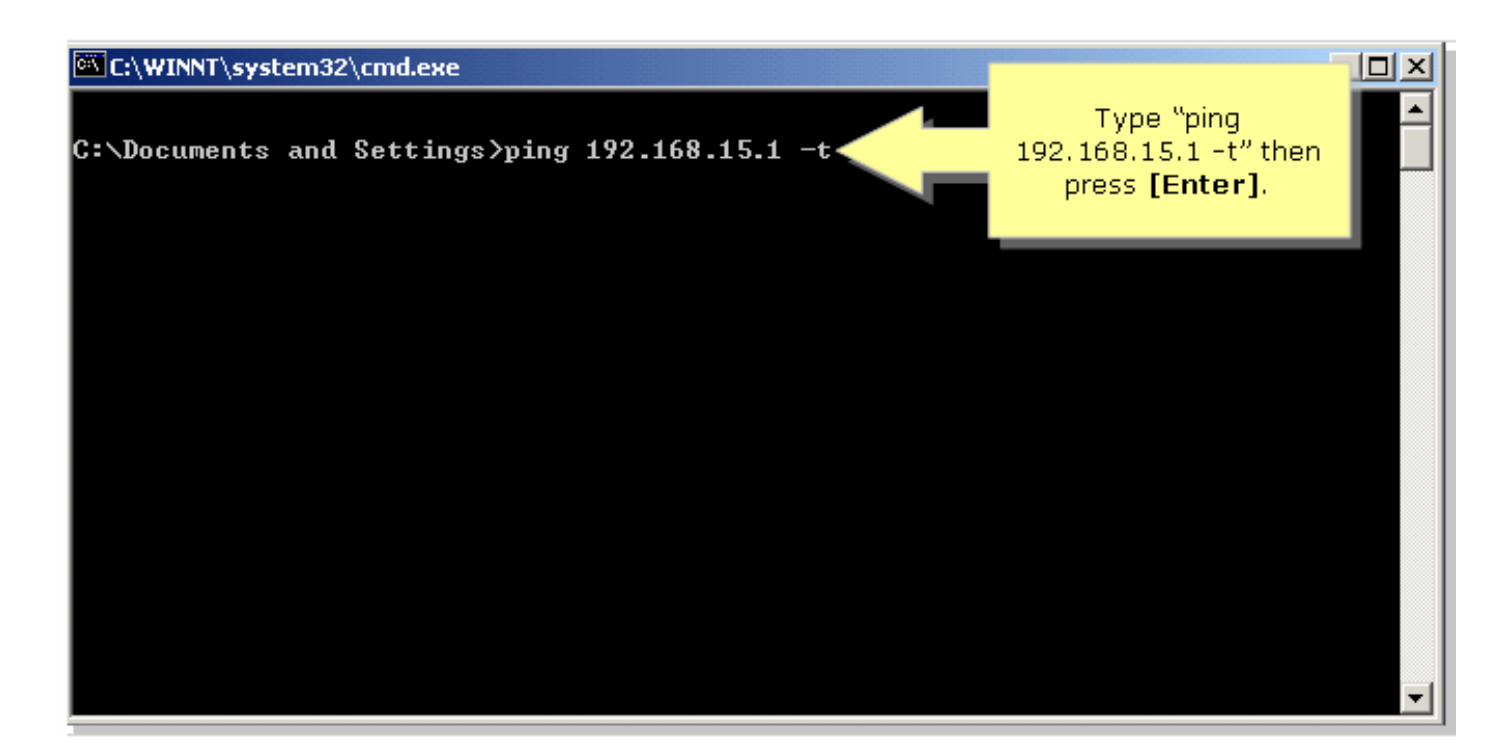

# Schritt 4:

Beachten Sie den Prozentsatz der Antworten, die Sie erhalten.

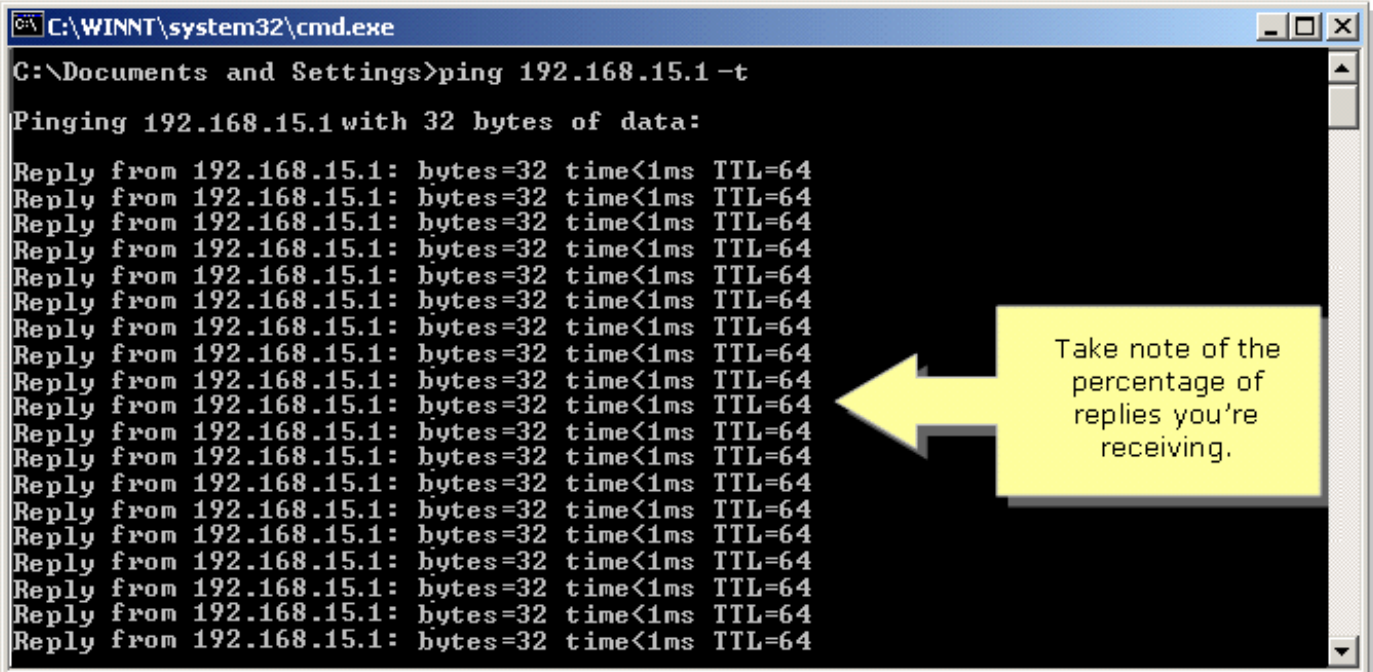

# <span id="page-3-0"></span>Windows 98/ME

Schritt 1:

Klicken Sie auf Start > Ausführen. Ein Fenster, das Schritt 2 ähnelt, wird angezeigt.

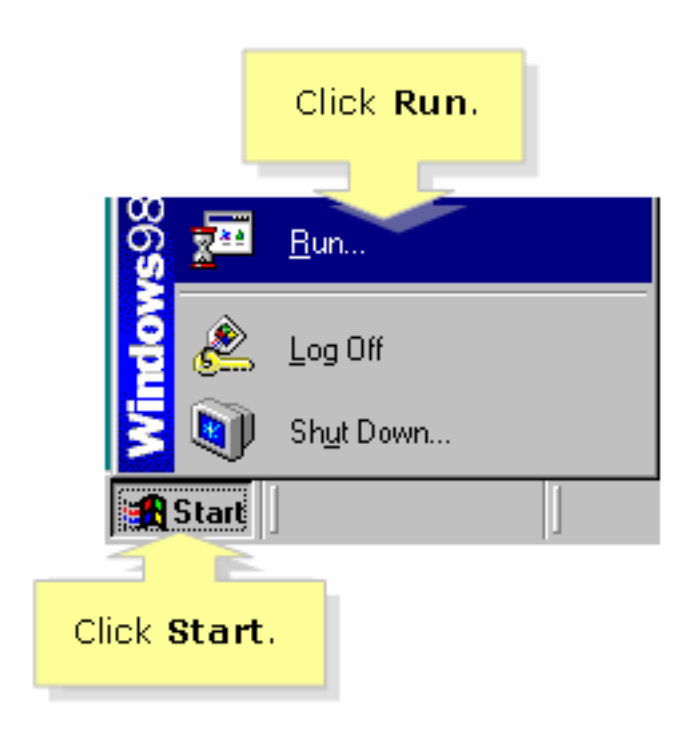

# Schritt 2:

Wenn das Fenster Ausführen angezeigt wird, geben Sie "command" in das Feld Öffnen ein, und klicken Sie auf OK.

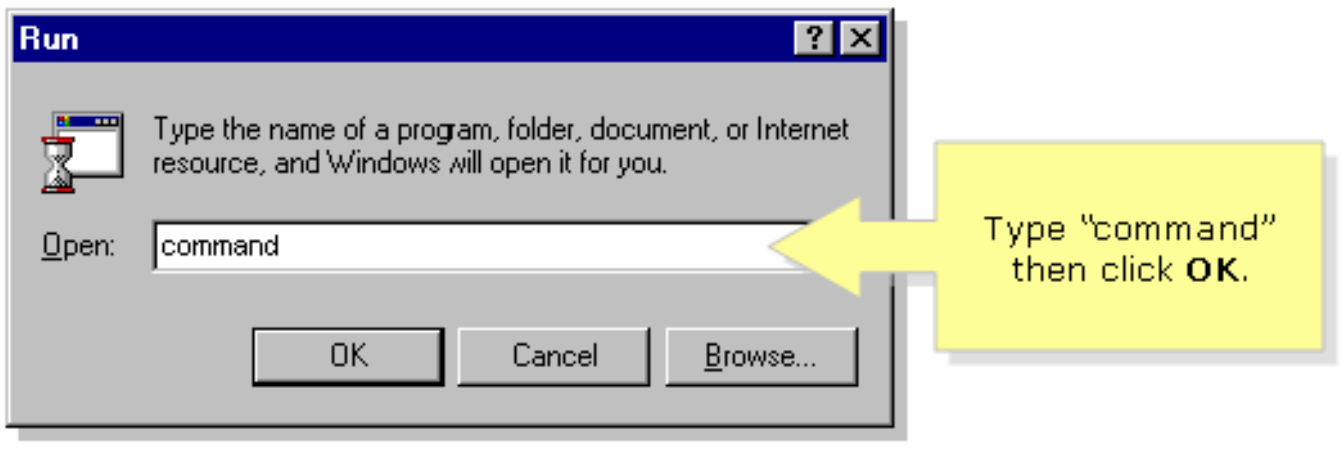

# Schritt 3:

Wenn die MS DOS-Eingabeaufforderung angezeigt wird, geben Sie "ping 192.168.15.1-t" oder die IP-Adresse des Wireless-Routers ein, und drücken Sie [Eingabetaste].

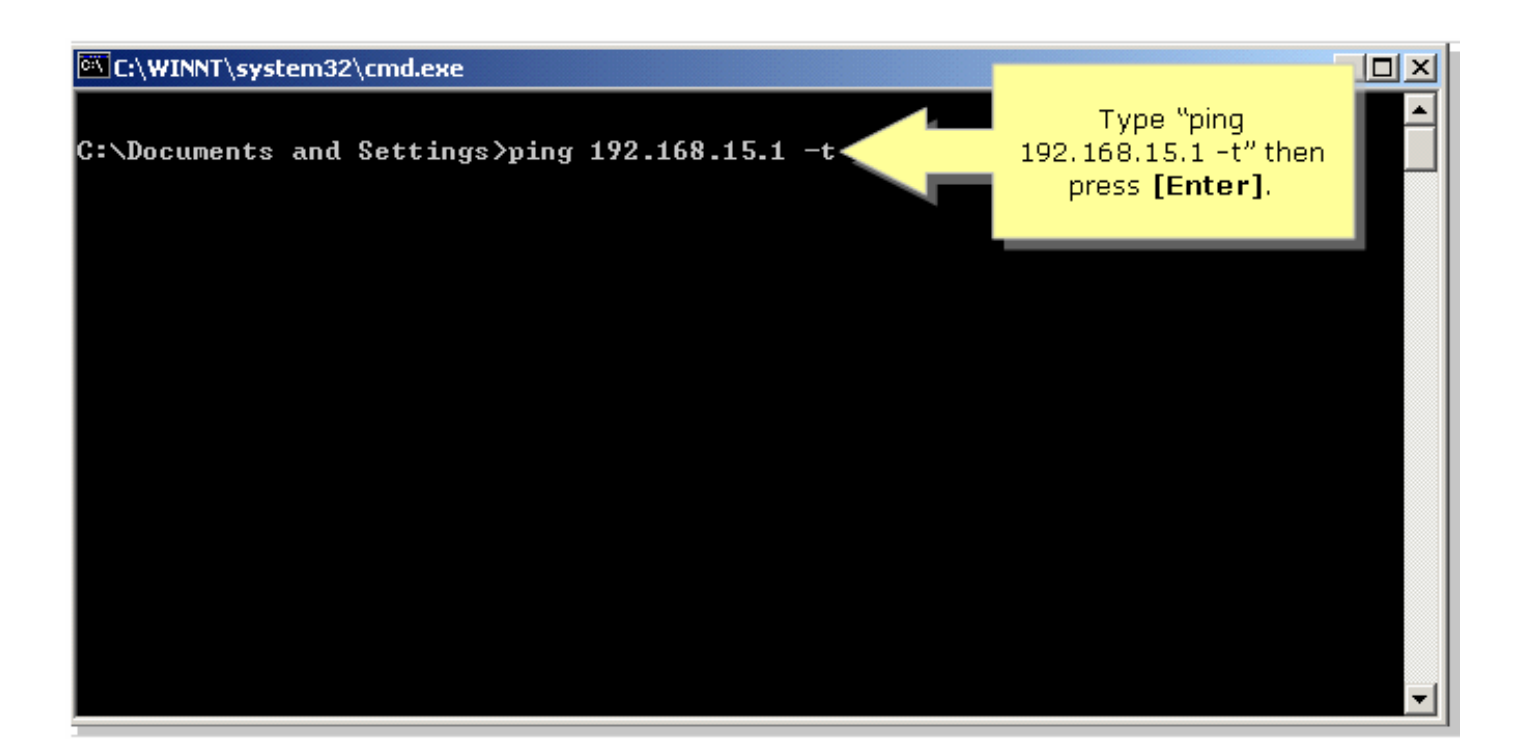

# Schritt 4:

Beachten Sie den Prozentsatz der Antworten, die Sie erhalten.

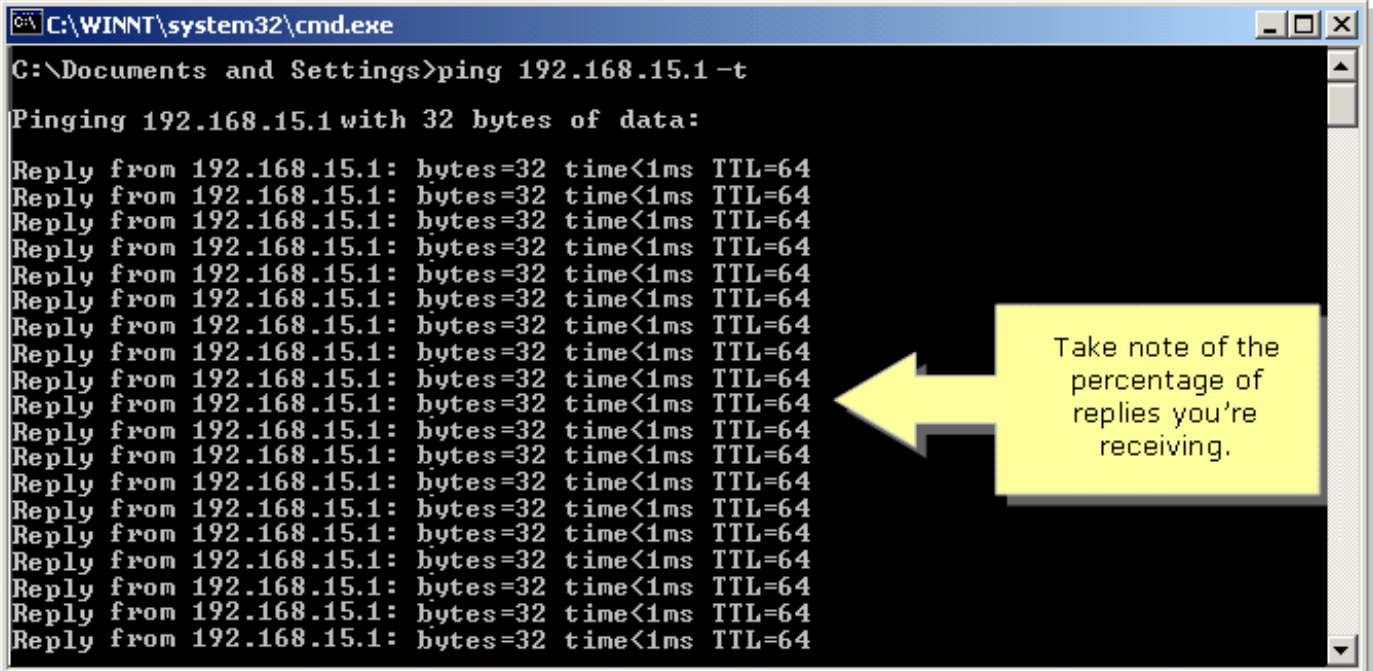

#### Umgehen physischer Hindernisse

Wireless-Netzwerke sind außerdem anfällig für Hindernisse, die zu einem geringen Signal führen können. Oft wird das Signal durch die Obstruktion reflektiert, refraktiert oder absorbiert.

Häufige Hindernisse sind:

- Schränke
- Spiegel
- Brillen
- Metallobjekte
- Dicke Wände und Decken

Wenn Sie eines dieser Objekte zwischen Ihrem Wireless-Adapter und dem Access Point haben, sollten Sie den Access Point an einen anderen Ort verlegen, um die Hindernisse zu umgehen.

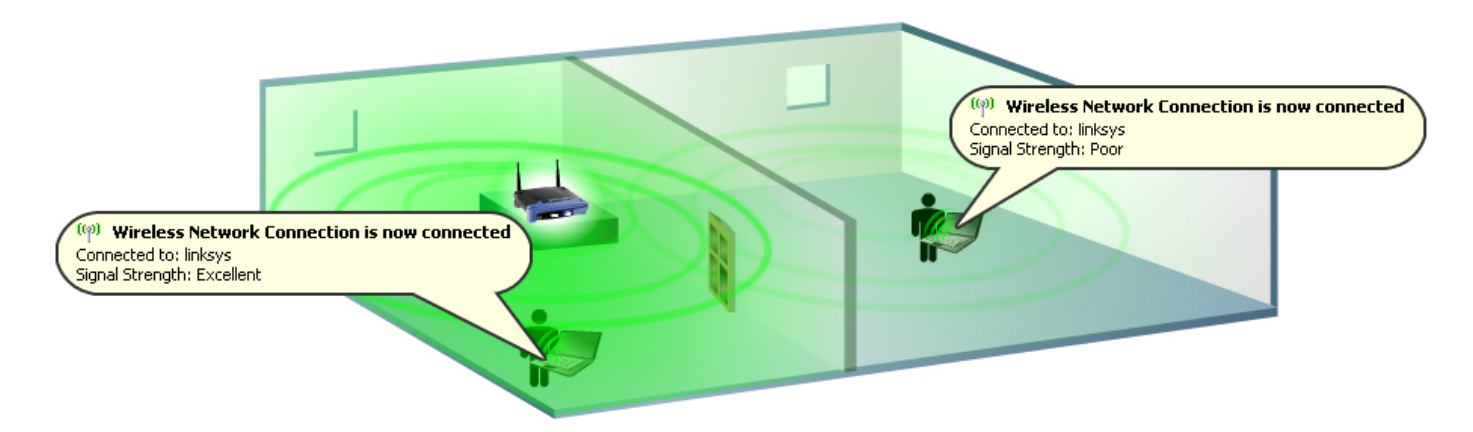

# Erkennen von Wireless-Interferenzen

Benachbarte Wireless-Netzwerke oder andere Geräte, die mit der gleichen Frequenz wie Ihr Wireless-Gerät (z. B. 2,4 GHz) betrieben werden, können Interferenzen verursachen und somit die Wireless-Verbindung und das Funksignal beeinträchtigen.

Häufige Störungsquellen sind:

- **Benachbarte Wireless-Netzwerke**
- Mikrowellenöfen
- Schnurlose 2,4-GHz-Telefone
- Bluetooth-Geräte
- Drahtlose Babyphones

Um das Problem zu beheben, wechseln Sie den Kanal und die SSID Ihres Access Points. Die bevorzugten Kanäle sind 1, 6 und 11, da sie als nicht überlappende Kanäle gelten.

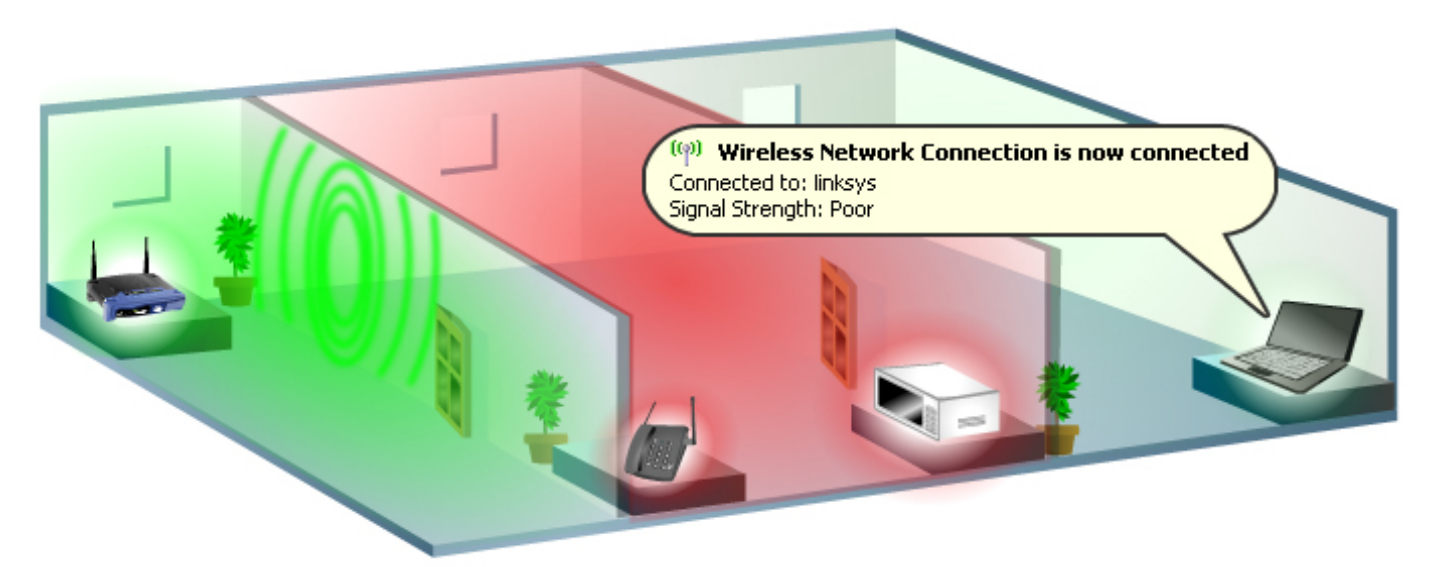

#### Kanäle ändern

Die Standards 802.11b und 802.11g verwenden das 2,4-GHz-Band (Gigahertz). Mit dieser Frequenz können 802.11b- und 802.11g-Geräte Interferenzen durch Mikrowellenherde, schnurlose Telefone, Bluetooth-Geräte und andere Geräte im gleichen Frequenzband erkennen.

Ein wichtiges Konzept bei der Kanalzuweisung ist, dass der Kanal tatsächlich die Mittenfrequenz

darstellt, die der Transceiver innerhalb des Funkmoduls und des AP verwendet (z. B. 2,412 GHz für Kanal 1 und 2,417 GHz für Kanal 2). Denken Sie daran, dass eine 5-MHz-Trennung zwischen den Frequenzen erfolgt und dass ein 802.11b-Signal ein Frequenzspektrum oder einen Frequenzbereich von ca. 30 MHz hat. Ein Signal fällt auf beiden Seiten der Mittenfrequenz auf etwa 15 MHz, was bei Verwendung mehrerer benachbarter Kanalfrequenzen zu einer Überlappung des 802.11b-Signals führt. Somit stehen Ihnen nur drei Kanäle zur Verfügung (Kanäle 1, 6 und 11 für die USA), die Sie verwenden können, ohne Interferenzen zwischen APs zu verursachen.

Klicken Sie [hier,](/content/en/us/support/docs/voice-unified-communications/spa8000-8-port-ip-telephony-gateway/108636-pqa-108636.html) um den Kanal Ihres Wireless-Routers zu ändern.

## Stellen Sie sicher, dass die Übertragungsrate auf dem Wireless-Router auf Auto (Automatisch) eingestellt ist.

Durch die Änderung der Übertragungsrate auf dem Router kann das Gerät mit einer bestimmten Geschwindigkeit für Wireless-Übertragungen arbeiten. Die Standardübertragungsrate ist Auto mit einem Bereich von 1 bis 54 Mbit/s.

Die Datenübertragungsrate sollte entsprechend der Geschwindigkeit Ihres Wireless-Netzwerks festgelegt werden. Sie können aus einem Bereich von Übertragungsgeschwindigkeiten auswählen oder die Standardeinstellung (Auto) beibehalten. Dadurch kann der Router automatisch die schnellstmögliche Datenrate verwenden und die automatische Fallback-Funktion aktivieren, die die bestmögliche Verbindungsgeschwindigkeit zwischen Router und Wireless-Client aushandelt.

Hinweis: Wenn die Übertragungsrate auf dem Router oder dem Adapter nicht auf Auto (Automatisch) eingestellt ist, wird die Funktion für automatisches Fallback deaktiviert. Wenn der automatische Fallback deaktiviert ist, können Sie die maximale Reichweite des Wireless-Routers nicht erleben, da dieser nicht an den Zustand der Umgebung angepasst werden kann.

Cisco Small Business empfiehlt, die Übertragungsrate des Routers außer dem Standardwert nicht zu ändern. Eine Änderung der Übertragungsrate verkürzt den Bereich des Wireless-Netzwerks, wie hier gezeigt:

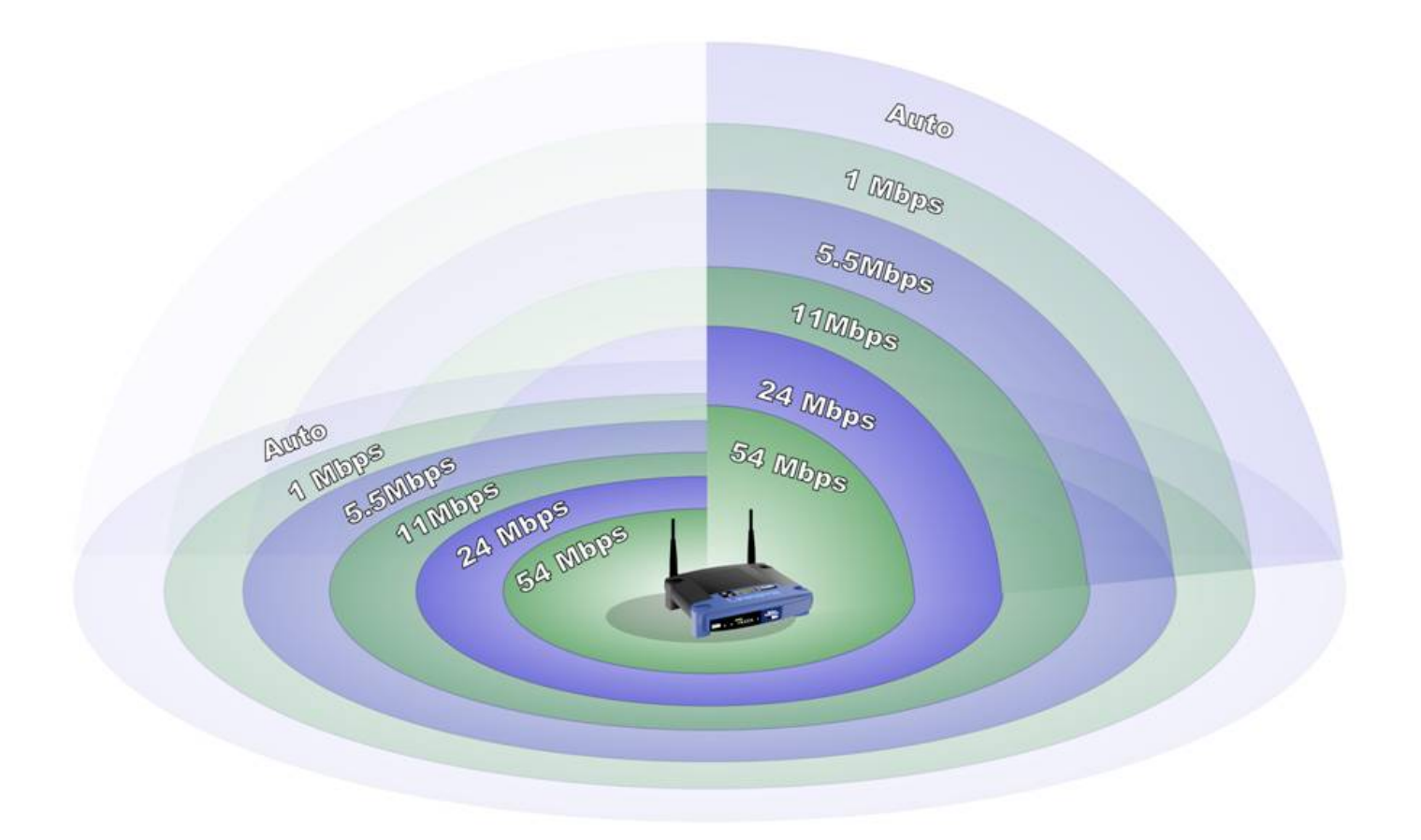

## Verwenden von Reichweiten-Expander, Wireless-N, SRX-Geräten und/oder Antennen mit hohem Gewinn

Wenn Sie die Pre-N- oder SRX-Technologie der Cisco Small Business-Serie noch nicht verwenden, können Sie folgende Wireless-Router, APs und Wireless-Adapter verwenden:

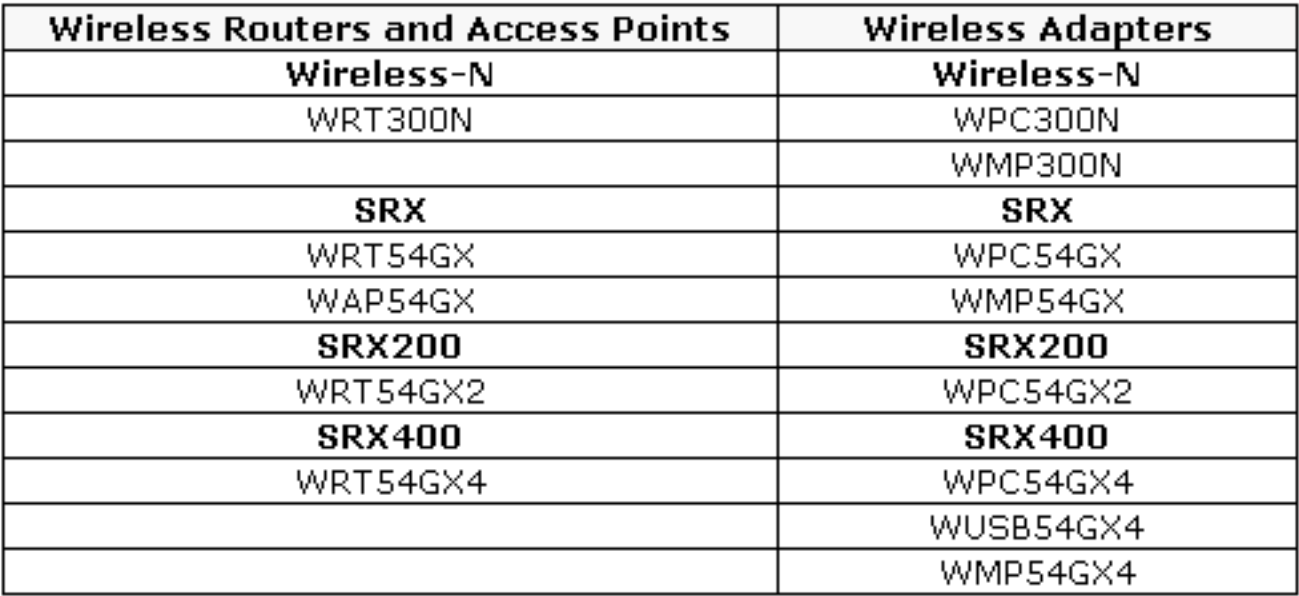

Wenn Sie Wireless-Geräte verwenden, z. B.: WRT54G WRT54GS WAP54G BEFW11S4 WAP11

Sie können den WRE54G verwenden, einen Wireless-G Range Expander. Anders als beim Hinzufügen herkömmlicher APs zu Ihrem Netzwerk zur Erweiterung der Wireless-Abdeckung muss der Wireless-G Range Expander nicht über ein Datenkabel mit dem Netzwerk verbunden werden. Stellen Sie es einfach in die Reichweite Ihres WAP oder WLAN-Routers und es "bounces" die Signale an Remote-Wireless-Geräte.

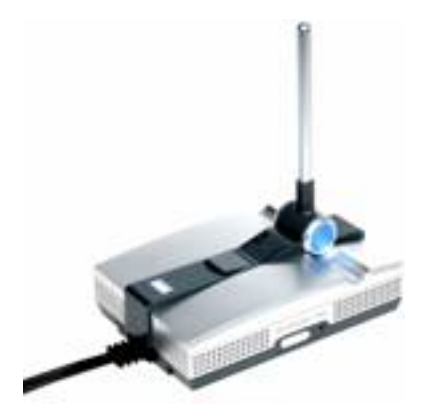

Wenn Sie Wireless-Geräte verwenden, z. B.: WRV54G WMP54GS WMP54G WET54G WET54GS5

Sie können eine AS1SMA verwenden, um Ihre Wireless-B- oder Wireless-G-Antennen zu verlegen, um Hindernisse zu vermeiden und die Signalstärke zu verbessern.

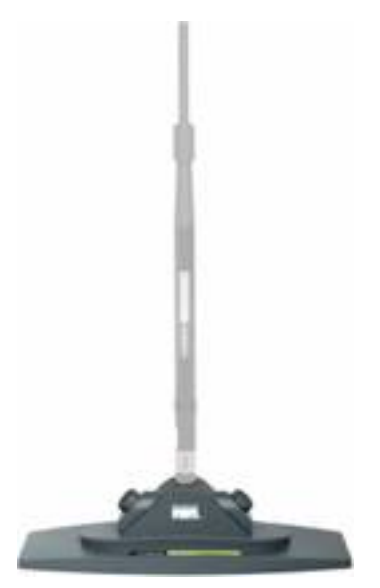

Wenn Sie Wireless-Geräte verwenden, z. B.: WRT54GS WRT54G WAP54G BEFW11S4 WAP11 HGA7T (Hochleistungs-Antennen)

Sie können einen AS2TNC verwenden, um Ihre Wireless-B- oder Wireless-G-Antennen zu verlegen, um Hindernisse zu vermeiden und die Signalstärke zu verbessern.

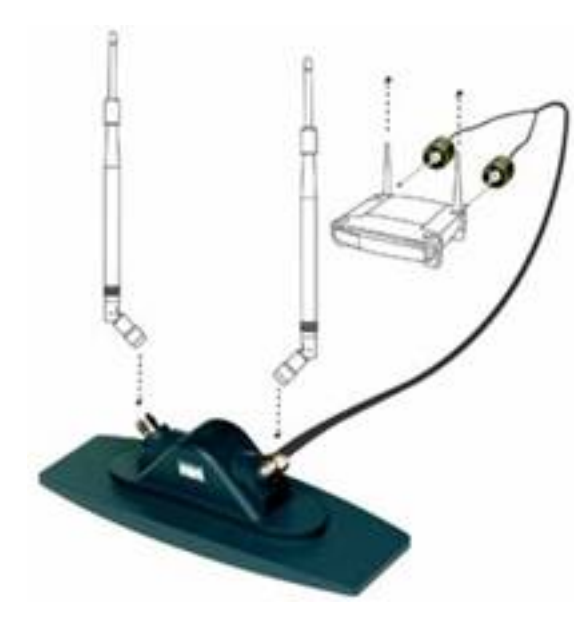

Wenn Sie Wireless-Geräte verwenden, z. B.: WRV54G WMP54GS WMP54G WET54G WET54GS5 AS1SMA (Antennenständer)

Sie können ein HGA7S verwenden, um das Wireless-Signal Ihrer Cisco Small Business Wireless-G- oder Wireless-B-Geräte zu erhöhen.

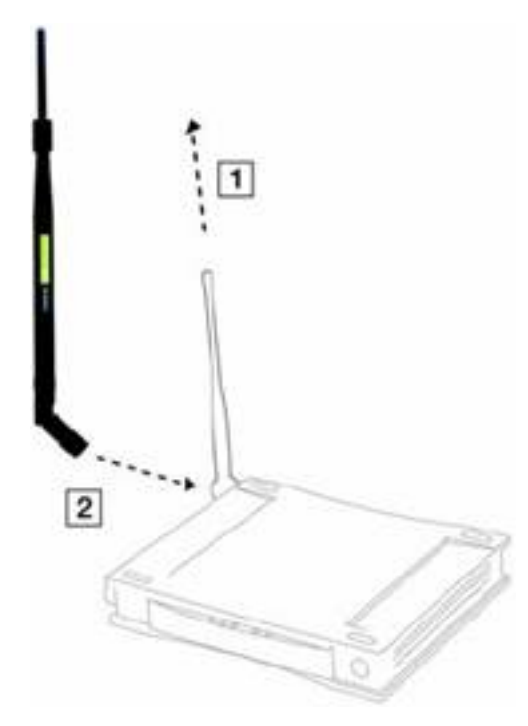

Wenn Sie Wireless-Geräte verwenden, z. B.: WRT54GS WRT54G WAP54G BEFW11S4 WAP11 AS2TNC (Antennenständer)

Sie können ein HGA7T verwenden, um das Wireless-Signal Ihrer Cisco Small Business Wireless-G- oder Wireless-B-Geräte zu erhöhen.

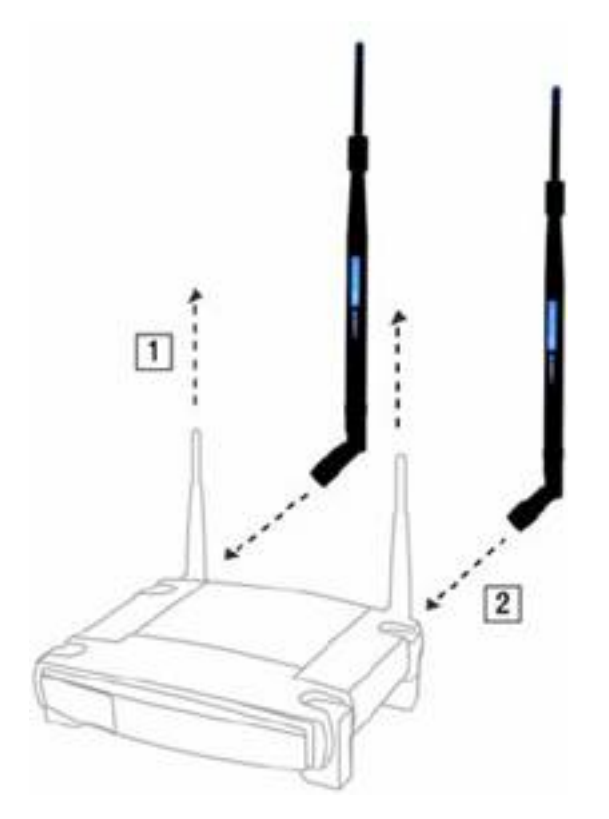

# <span id="page-11-0"></span>Zugehörige Informationen Ξ

• <u>[Technischer Support und Dokumentation - Cisco Systems](//www.cisco.com/cisco/web/support/index.html)</u>